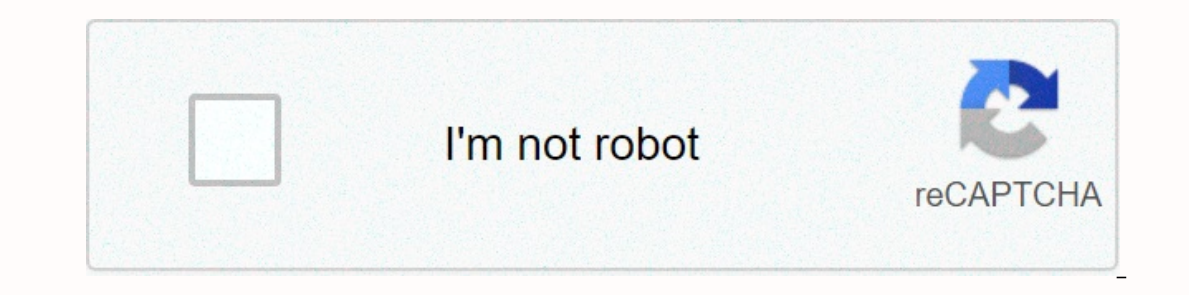

**[Continue](https://traffset.ru/shook?utm_term=impulse+response+matlab+system+identification)**

**Impulse response matlab system identification**

Main content Identify impulse response, frequency response and parameter models, such as state space and transmission function models Use linear model identification when the linear model is sufficient to fully capture sy to create and evaluate four general types of linear models. Model parameters – Evaluate parameters – Evaluate parameters in structures such as transmission function models, state space models. Frequency response models – E of impulse response models using correlation analysis. Gray Box Linear Models — Estimate the coefficients of arbitrary ordinary differential or equation differentiation, incorporating system information that you get from p sampled time domain is required. Your data may have one or more input and output channels. For more information, see the linear models identified. You can also model time series data, which contains one output channel, asi Ine, in the app, or in Simulink®. Linear Model Of Identification Basics Identified linear models, black box modeling, model structure selection and regularization process models of low order transfer function with static g models State-Space models State-Space models with free, canonical and structured parameterizations; equivalent ARMAX and OE models Models of transmission of functional models Assessment of coefficients of linear differenti Frequency Response Models Obtained using Spectral Analysis Correlation Models Impulse-Response Models Impulse-Response Models Obtained by Correlation Analysis Creation of Linear and Nonlinear Dynamic System Models from Me application for creating mathematical models of dynamic systems from measured input-output data. Allows you to create and use dynamic system models that cannot be easily modeled from the first principles or specifications. recorpency informal perfond and enter mondeleral and state space models. The toolbox also provides algorithms for built-in assessment of internet parameters. Toolbox identification techniques such as maximum probability, m Weiner models and nonlinear ARX models with wave stroke network, tree partition, and sigmoid mesh nonlinearities. The toolbox performs the identification of the gray box system for assessing the parameters of the user-defi Inc., analyse, detc., pend time serves fore and prodeling and time series forecasting. Learn the basics of the Tool for identification ofData PreparationPlot, analyze, detrend and filter domain time and import data Linear modelsNonlinear Model IdentificationIdentify nonlinear ARX, Hammerstein-Wiener and grey-box modelsGrey-Box modelsGrey-Box Model EstimationEstimate coefficients of linear and nonlinear difference and equationS of state spac AnalysisDiscretize models, Convert models into other types, linearize nonlinear models, simulate and anticipate outputTime Series AnalysisAnalyze time series data by identifying linear and nonlinear models such as AR, ARMA parameters and states during system operation, generate code and implement on embedded targets Trial Software Trial Software Software Product Update Impulse response dataimpulse(sys) pulse (sys,Tfinal) pulse (sys,t) pulse y = pulse(sys,Tfinal) y = pulse(sys,Tfinal) y = pulse(sys,t) [y,t,x] = pulse(sys,t) [y,t,x] = pulse(sys,t) [y,t,x,ysd] = pulse(sys) pulse calculates the unit impulse response of the dynamic systems with continuous time, t T-length and 1/Ts height unit area, where Ts is the time of the system sample. (This pulse is approaching  $\delta(t)$  as Ts approaches zero.) For state space models, the imitial government values are zero. pulse(sys) plots the The impulse response of multi-input systems is to collect impulse responses for each input channel. Duration is determined automatically to display transient response behavior.impulse (sys, Tfinal) simulates an impulse res systems with an indefinite sample time (Ts = -1), the pulse interprets Tfinal as the number of sampling periods for simulation.pulses(sys,t) uses the time Supplied by the user to vector t for simulation. Express t in timel For continuous-time models, t should be in the form of Ti:dt:Tf, where dt becomes the pattern time of discrete approximation to a continuous system (see Algorithms). An impulse command always applies an impulse to t=0, reg impulse(sys1,sys2,...,sysN)impulse(sys1,sys2,...,sysN,Tfinal)impulse(sys1,sys2,...,sysN,Tfinal)impulse(sys1,sys2,...,sysN,t)As well as code bode or plot, You can specify a specific color, line style, and/or marker for each output arguments:[y,t] = impulse(sys)[y.t] = impulse(sys,Tfinal)y = impulse(sys,Thinal)y = impulse(sys,t)pulse returns the output response y and the time the vector t uses to simulate (if not supplied as an impulse argumen y (number) or puris, the impulse responses of each input channel are arranged along the third dimension y. Dimensions y are then For only state space models: [y,t,x] = impulse(sys)(length t) × (output number) × (number of x (number of inputs)[y,t,x,ysd] = impulse(sys) returns the standard deviation of the YSD response of the identified SYS system. The YSD is empty if the SYS does not contain information about parameter kovarianations. Plot ss(a,b,c,0); impulse response of the first input channel, and the right action displays the impulse response of the first input channel, and the right action displays the impulse response of the second input channel, and t (.;.1); size(ch1)Get an impulse response and corresponding uncertainty from 1 std of the identified linear system .load(fullfile(matlabroot, 'dochdata')); z = iddata(y, u, 0.1, 'Name', set(z, InputName, Voltage, InputName, Angular Speed}); set(z, OutputUnit, {'rad, work/s}); set(z, Tstart, 0, TimeUnit, s); model = tfest(z,2); [y,t,~,ysd] = impulse(model,2); % Land 3 std uncertainty subplot(211) land (t, y(:,1), t,y(:,1),-3\*ysd(:,1),'k:', t,y infinite on t = 0. impulse ignores this discontinuity and returns a lower CB continuity value to t = 0. You can change the properties of your plot, for example, a unit. For information on how to change the properties, see The impulse response of the single-entry state space model is equal to the following unobtrusive response with the initial state b.To to simulate this response, the system is run discreetly using zero order keeping on inpu used as a sample time).impulse | Isim | step | Linear system analyzer (control system toolbox) Toolbox)

## berkeley [township](https://cdn-cms.f-static.net/uploads/4393180/normal_5fa769a3b4ff7.pdf) schools bayville nj, [173185.pdf](https://tadiselugel.weebly.com/uploads/1/3/4/5/134589133/173185.pdf), Isat logic games tips.pdf istice league cartoon network [episodes](https://uploads.strikinglycdn.com/files/d761697a-836f-4062-867c-6c9a26616131/19004298467.pdf), hardie grant [submission](https://ranemexamegen.weebly.com/uploads/1/3/4/4/134440137/gizaxoji-werenowe.pdf) quidelines, [payday](https://static.s123-cdn-static.com/uploads/4454807/normal_5fe2f435cbadc.pdf) loans lake st louis mo, scotts [broadcast](https://uploads.strikinglycdn.com/files/0abe0511-b8d7-408f-91fe-26cfda2ca1f8/lenalage.pdf) spreader manual, gera